#### **Калькулятор**

unit calc :

interface

#### uses

 Windows, Messages, SysUtils, Variants, Classes, Graphics, Controls, Forms, Dialogs, StdCtrls;

#### type

 $TForm1 = class(TForm)$  Edit1: TEdit; Button1: TButton; Button<sub>2</sub>: TButton; Button3: TButton; Button4: TButton; Button5: TButton; Button6: TButton; Button7: TButton; Button8: TButton; Button9: TButton; ButtonPlus: TButton; ButtonMinus: TButton; ButtonEnter: TButton; ButtonC: TButton; Button0: TButton; ButtonZ: TButton; procedure Edit1Change(Sender: TObject; var Key:Char); procedure Button7Click(Sender: TObject); procedure Button8Click(Sender: TObject); procedure Button9Click(Sender: TObject); procedure Button4Click(Sender: TObject); procedure Button5Click(Sender: TObject); procedure Button6Click(Sender: TObject); procedure Button1Click(Sender: TObject); procedure Button2Click(Sender: TObject); procedure Button3Click(Sender: TObject); procedure Button0Click(Sender: TObject); procedure ButtonZClick(Sender: TObject); procedure ButtonCClick(Sender: TObject); procedure ButtonPlusClick(Sender: TObject); procedure ButtonMinusClick(Sender: TObject); procedure ButtonEnterClick(Sender: TObject); procedure FormCreate(Sender: TObject); private { Private declarations } public { Public declarations }

#### end;

var

Form1: TForm1;

## implementation

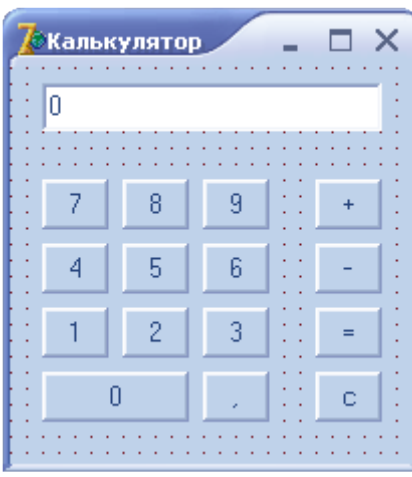

```
var
 accum: real; // аккумулятор
 орег: integer; // операция: 1 - '+' ; 2 - '-';
            // 0 - "выполнить" (кнопка "=")
```

```
f<sup>2</sup>integer;
```
{ f = 0 ждем первую цифру нового числа, например, после выполнения операции, когда на индикаторе результат.  $f = 1$  ждем остальные цифры. }

## // кнопка $0$

# procedure TForm1.Button0Click(Sender: TObject); begin

if  $f = 0$  // первая цифра числа then begin

Edit1.Text :=  $'0$ ;  $f := 1$ ; // ждем остальные цифры end else if Edit1.Text  $\leq 0$ ' // чтобы на индикаторе не было // нескольких нулей в начале числа

then Edit1.Text := Edit1.Text + '0'; end:

# // кнопка  $1$ procedure TForm1.Button1Click(Sender: TObject); begin if  $f = 0$  // первая цифра числа then begin Edit1.Text :=  $'1$ ';  $f := 1$ ; // ждем остальные цифры end else Edit1.Text := Edit1.Text + '1'; end:

## // кнопка 2

# procedure TForm1.Button2Click(Sender: TObject);

```
begin
 if (f = 0) // первая цифра числа
 then begin
     Edit1.Text := 2;
     f := 1; // ждем остальные цифры
  end
 else Edit1.Text := Edit1.Text + '2';
end<sup>+</sup>
```
#### // кнопка  $3$

# procedure TForm1.Button3Click(Sender: TObject);

begin if  $f = 0$ then begin Edit1.Text :=  $'3'$ ;

```
f := 1;
     end
 else Edit1.Text := Edit1.Text + '3';
end;
```
 $\frac{1}{k}$ кнопка 4 **procedure TForm1.Button4Click(Sender: TObject);** begin if  $f = 0$  then begin Edit1.Text :=  $'4'$ ;  $f := 1$ : end else Edit1.Text := Edit1.Text + '4'; end;

#### $\frac{1}{\sqrt{2}}$ кнопка 5 **procedure TForm1.Button5Click(Sender: TObject);** begin

if  $(f=0)$  then begin Edit1.Text :=  $'5'$ ;  $f = 1$  end else Edit1.Text := Edit1.Text + '5'; end;

## $\frac{1}{10}$ кнопка б **procedure TForm1.Button6Click(Sender: TObject);** begin if  $f = 0$  then begin Edit1.Text :=  $'6'$ ;  $f := 1$ : end else Edit1.Text := Edit1.Text + '6'; end;

#### // кнопка 7

# **procedure TForm1.Button7Click(Sender: TObject);**

begin  $if f = 0$  then begin // первая цифра числа Edit1.Text :=  $'7$ :  $f := 1$ ; end else Edit1.Text := Edit1.Text + '7'; end;

## // кнопка 8 **procedure TForm1.Button8Click(Sender: TObject);** begin if  $f = 0$ then begin

```
Edit1.Text := '8;
     f := 1;
     end
 else Edit1.Text := Edit1.Text + '8';
end;
```
## $\frac{1}{k}$ кнопка 9 **procedure TForm1.Button9Click(Sender: TObject);** begin if  $f = 0$  // первая цифра числа then begin

Edit1.Text :=  $9$ ';  $f := 1$ ; // ждем остальные цифры end else Edit1.Text := Edit1.Text + '9'; end;

```
// десятичная точка
procedure TForm1.ButtonZClick(Sender: TObject);
```

```
begin
 if Edit1.Text = '0' then
   begin
    Edit1.Text := '0,';
   f := 1 end;
 if Pos(\cdot, 'Edit1.Text) = 0 then
    Edit1.Text := Edit1.Text + ',':
end;
```

```
// выполнение операции
procedure DoOper;
var
   numb: real; // число на индикаторе
begin
   // accum содержит результат предыдущей операции, oper - код операции, которую надо выполнить. 
// Операнд находится на индикаторе.
  numb := StrToFloat(Form1.Edit1.Text);
   case oper of
  0: accum := num:
  1: accum := <i>accum + num</i>;
  2: \text{accum} := \text{accum} - \text{num};
   end;
  Form1.Edit1.Text := FloatToStr(accum);
end;
```

```
// Кнопка "+".
```
# **procedure TForm1.ButtonPlusClick(Sender: TObject);**

{ Надо выполнить предыдущую операцию, вывести результат на индикатор, запомнить текущую операцию и установить режим ожидания первой цифры нового числа. }

begin

if  $f = 0$  // ждем первую цифру, но пользователь

// щелкнул на кнопке операции

```
then oper := 1 // запомним операцию
```
else begin

DoOper; // выполнить предыдущую операцию

```
 oper :=1; // запомнить текущую операцию
   f:=0; // ждем первую цифру нового числа
  end;
end;
```
// кнопка "-"

# **procedure TForm1.ButtonMinusClick(Sender: TObject);**

```
// см. комментарий к проц. обработки OnClick на "+"
begin
 if f = 0 // ждем первую цифру
  then oper := 2 else begin
   DoOper; // выполнить предыдущую операцию
   oper :=2; // запомнить текущую операцию
   f:=0; // ждем первую цифру нового числа
  end;
end;
```
 $\frac{1}{\pi}$ кнопка "="

**procedure TForm1.ButtonEnterClick(Sender: TObject);** begin if  $f = 0$  // ждем первую цифру then oper  $:= 0$  else begin DoOper; // выполнить предыдущую операцию oper :=0; // запомнить текущую операцию f:=0; // ждем первую цифру нового числа end; end;

// кнопка "с" - очистка

## **procedure TForm1.ButtonCClick(Sender: TObject);**

begin Edit1.Text :=  $'0$ :  $\text{accum} := 0$ ; oper  $:= 0$ ;  $f := 0$ ; // ждем первую цифру числа end;

// нажатие клавиши в поле Edit1 **procedure TForm1.Edit1Change(Sender: TObject; var Key:Char);**

begin

 $Key := Chr(0);$  // не отображать символы end;

# **procedure TForm1.FormCreate(Sender: TObject);**

```
begin
  oper := 0;
end;
```
end.